И.Г. Леонов<sup>1</sup>, В.А. Присяжный<sup>2</sup>, Д.С. Сидоренко<sup>1</sup>, В.В. Сидоренко<sup>1</sup>

<sup>1</sup> Харьковский университет Воздушных Сил им. И. Кожедуба, Харьков  $2 \text{ Xapokoeckuŭ}$  национальный университет радиоэлектроники, Харьков

# НЕКОТОРЫЕ ТРУДНОСТИ, ВОЗНИКАЮЩИЕ ПРИ РАБОТЕ С ПРОГРАММОЙ СИСТЕМНОГО ПРОЕКТИРОВАНИЯ РАДИОЭЛЕКТРОННЫХ УСТРОЙСТВ SYSTEMVIEW (SYSTEMVUE<sup>TM</sup>)

В статье рассмотрены основные трудности, возникающие при работе с программой системного проектирования SystemView (SystemVue<sup>tm</sup>) в режиме быстрого преобразования Фурье (БПФ).

**Ключевые слова:** системное программирование электронных устройств, SystemView (SystemVue<sup>tm</sup>), быстрое преобразование Фурье (БПФ).

#### **Введение**

Постановка проблемы. Математическое моделирование и компьютерный эксперимент сегодня стали неотъемлемой частью научно-исследовательских и проектных работ. Применение прикладных программных пакетов для исследования сложных радиоэлектронных (радиотехнических) систем позволило существенно повысить эффективность и качество процесса проектирования.

Самостоятельное освоение программы - задача длительная и трудная даже при наличии специальной литературы. Поскольку большинство компанийразработчиков программных продуктов ориентировано на англоязычных пользователей, то основная масса литературных изданий в нашей стране и ближнем зарубежье представляет собой, за редким исключением, перевод раздела «Help», часто с ошибками и неточностями. Исследования решений конкретных задач и проблем в определённой программной среде встречаются крайне редко, что явно не может удовлетворить современного разработчика. К одной из таких проблем относится и центральная проблема компьютерного моделирования - правильное определение параметров моделирования системы.

Анализ литературы. Результаты анализа литературных источников по данной тематике [1, 2] доказывают наличие обзоров основных возможностей и принципов моделирования в среде SystemView (SystemVue<sup>tm</sup>). Однако описания ошибок, возникающих в процессе моделирования, и рекомендации по их устранению встречаются крайне редко, преимущественно на иностранных языках, и носят случайный характер.

Целью данной статьи является краткое описание проблем и ошибок (трудностей), возникающих во время работы с программой SystemView (SystemVue<sup>tm</sup>), а также предоставление рекомендаций по их устранению.

### Основная часть

В качестве мощного средства анализа радиотехнических средств (РТС) (радиоэлектронных систем, комплексов, устройств) удобно использовать пакет SystemView (SystemVue<sup>tm</sup>) компании Agilent Technologies. Этот пакет обеспечивает возможность всестороннего анализа свойств РТС, включая алгоритмы аналоговой или цифровой обработки сигналов, синтеза фильтров, анализа и синтеза систем управления и систем святи на уровне функциональных блоков.

Пользовательский интерфейс программы достаточно прост в применении и интуитивно понятен, по крайней мере он значительно проще интерфейса Simulink (рис. 1).

Моделирование в SystemView основано на численном расчёте переходных процессов в линейных, нелинейных и параметрических аналоговых, цифровых и смешанных аналого-цифровых динамических системах, содержащих в общем случае обратные связи.

Испытание готовых и отлаженных демонстрационных примеров может создать у малоопытного пользователя иллюзию простоты моделирования. На самом деле в большинстве случаев это возможно только при работе достаточно опытного пользователя, реально проработавшего с тем или иным пакетом расширения не один десяток часов и способного анализировать правоту (или неправоту) своих действий.

Малоопытный пользователь, скорее всего, при переходе к моделированию своих систем или устройств, столкнется с множеством неожиданных ошибок.

Наиболее характерными из них являются:

- неверное задание параметров моделей;

- нестыковка входных, выходных и управляющих параметров блоков;

- несоответствие блоков по типу;
- ошибочные записи математических выражений;
- неверный выбор метода моделирования и т. д.

Никакая, даже самая обширная фирменная документация не способна отразить все нюансы ошибочного применения программного продукта с его пакетами расширения. Поэтому ограничимся лишь некоторыми общими рекомендациями.

Довольно часто причиной ошибок является несоответствие типов блоков и их входных и выходных параметров. В таких случаях надо предусматривать переходные элементы. Наглядный пример переход от тока к напряжению включением резистора 1 Ом в цепь тока. Особенно часто нестыковка блоков наблюдается при совместном использовании блоков из разных пакетов расширения. Используемые размерные величины зачастую недопустимы для блоков, использующих безразмерные величины (например, при задании функций).

По-видимому, стоит разумно ограничить применение компонентов из различных пакетов расширения. Как показывает практика, каждый из пакетов расширения имеет довольно широкую сферу применения и позволяет решать множество практически полезных задач. Совместное применение несколь-

ких пакетов расширения системы требует длительной практики работы в этой системе.

Важным обстоятельством для пользователей является тот факт, что система тщательно диагностирует подготовленную модель и допускает её исполнение только после устранения всех обнаруженных ошибок. Сообщения об ошибках появляются в специальных окнах системы. Они достаточно подробны и позволяют наметить меры по устранению ошибок.

Поэтому стоит отметить, что примеры имитационных моделей, приведенные в литературе и в справочной базе данных программы, нуждаются не просто в просмотре, а во внимательном их изучении, а также анализе получаемых выходных результатов моделирования.

Рассмотрим особенности выбора частоты дискретизации при использовании алгоритма быстрого преобразования Фурье (БПФ) в SystemView.

Задание интервала времени моделирования, частоты дискретизации и других параметров производится по команде System > Define System Time. Диалоговое окно этой команды показано на рис. 2.

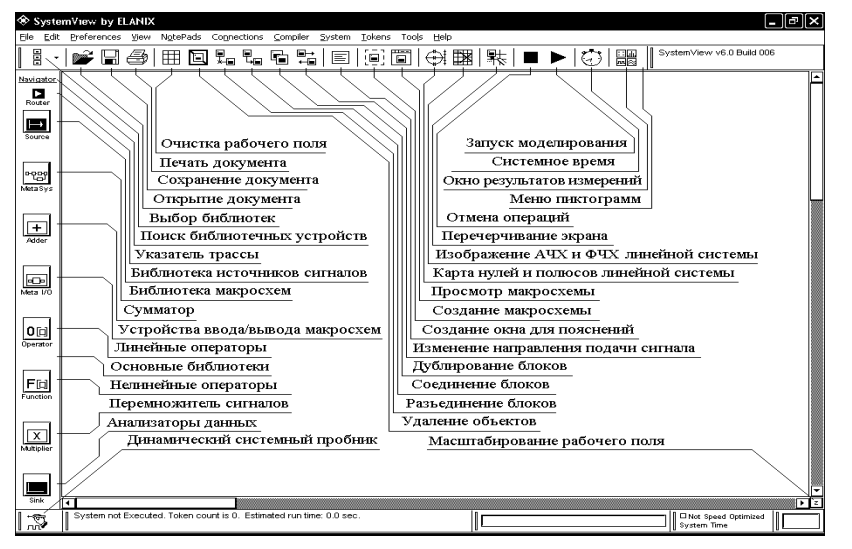

Рис. 1. Интерфейс программы SystemView

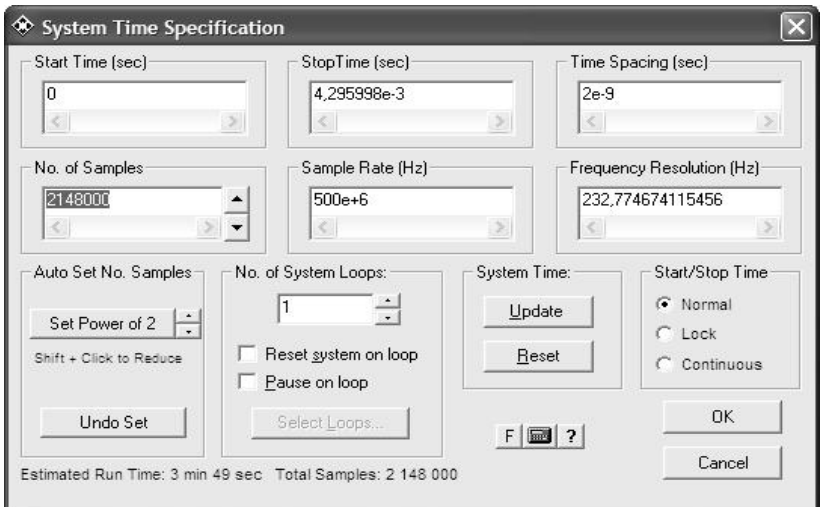

Рис. 2. Диалоговое окно System Time

Основные параметры Start Time и Stop Time задают начальное и конечное время моделирования в секундах.

Параметры частота выборки / интервал дискретизации (Sample Rate / Time Spacing) связаны соотношением:

Sample Rate =  $1/$  Time Spacing

Поэтому изменение одного из них автоматически вызывает изменение другого.

Интервал дискретизации определяет шаг численного интегрирования уравнений динамической системы.

Количество выборок (No. of Samples) сигналов на интервале моделирования определяется соотношением:

> No. of Samples =  $(Stop Time - Start Time) x$ Sample Rate  $+1$

Разрешающая способность  $\overline{10}$ частоте (Frequency Resolution) вычисляется по формуле:

# Frequency Resolution = Sample Rate / No. of

Samples

Следует помнить, что если моделируется аналоговая (непрерывная система), то частота дискретизации должна быть в 4-5 раз выше, чем самая высокая частота в системе.

В программе SystemView спектральный анализ удобно проводить с помощью быстрого преобразования Фурье (БПФ/FFT). Для проведения такого преобразования необходимо установить частоту дискретизации. Это ключевая величина, определяющая качество БПФ. Она определяется исходя из теоремы Котельникова (другое название - теорема отсчётов).

Частота дискретизации должна быть как минимум в 2 раза больше максимальной частоты в спектре восстанавливаемого сигнала.

Далее необходимо установить требуемое количество отсчётов (No. of Samples). От этого значения зависит степень приближения формы сигнала к реальному виду. Слишком большое значение выставлять не рекомендуется, так как это будет замедлять работу системы.

Используемый в программе SystemView стандартный алгоритм быстрого преобразования Фурье будет работать оптимально, если число отсчётов будет представлять собой целую степень числа 2.

Рассмотрим вышесказанное на простом примере.

Пусть имеется система из четырёх источников синусоидального напряжения с частотами 500, 1000, 1500 и 3000 Гц и с амплитудами соответственно 10, 15, 5 и 1 В (рис. 3).

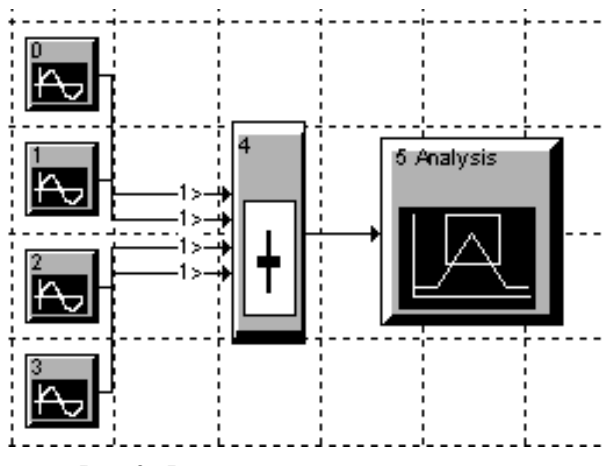

Рис. 3. Функциональная схема системы

Выполним FFT-анализ при разных частотах дискретизации.

1.  $f = 4095$  Гц. Число отсчётов - 4096. Частота дискретизации в 1,365 раза больше максимальной частоты системы.

Как видно из рис. 4, спектр определён с ошибками. В частности осталась «незамеченной» частота 3000 Гц, зато появилась несуществующая в спектре источников частота 1100 Гц.

2. f = 32767 Гц. Число отсчётов - 32768. Частота дискретизации в 10,92 раза больше максимальной частоты системы (рис. 5).

В этом случае качество преобразования заметно выше. Все спектральные компоненты определены правильно. Ширина максимумов при этом меньше.

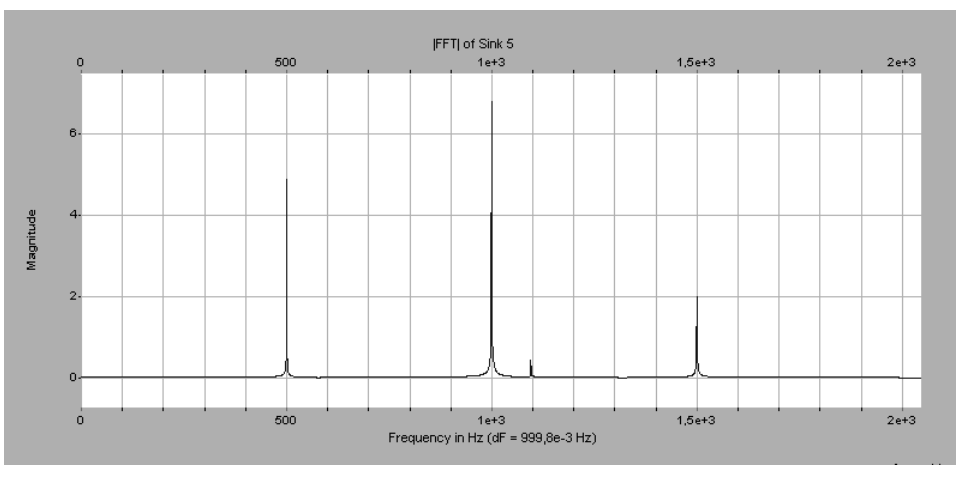

Рис. 4. Спектр с ошибками

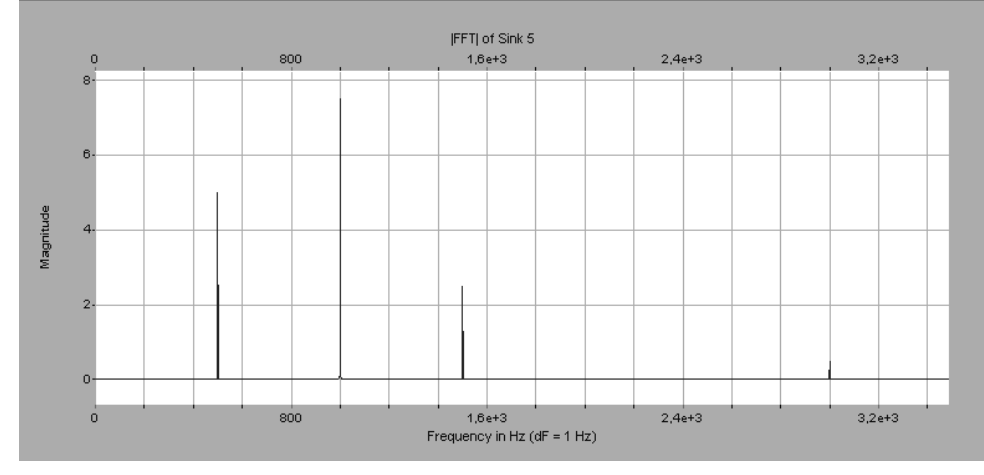

Рис. 5. Правильно определённый спектр

# Выводы

С залачей определения основных параметров системы приходится сталкиваться любому разработчику.

Следует помнить, что моделируя аналоговую (непрерывную) систему в SystemView, необходимо обеспечить значение частоты дискретизации в 4-5 раз выше, чем самая высокая частота в системе.

Используемый в программе SystemView стандартный алгоритм быстрого преобразования Фурье будет работать оптимально, если число отсчётов будет представлять собой целую степень числа 2. Слишком большое значение выставлять не рекомендуется, так как это будет замедлять работу системы.

Грамотно проведённое моделирование и последующая оптимизация параметров на этапе функционального проектирования позволят сэкономить значительные силы и средства на этапах схемотехнического проектирования и конструирования устройства.

### Список литературы.

1. Загидуллин Р.Ш. SystemView. Системотехническое моделирование устройств обработки сигналов / Р.Ш. Загидуллин. - М.: Горячая Линия - Телеком, 2005. -294 с.

2. Леонов И.Г. Особенности экспериментальных лабораторных исследований с применением программы системного проектирования радиоэлектронных устройств SystemView / И.Г. Леонов, А.Е. Присяжный, Д.С. Сидоренко // Системи управління, навігації та зв'язку. –  $\bar K$ .: ДП «ЦНДІ навігації та управління», 2010. – Bun. 4 (16).  $-C. 139-141$ .

#### Поступила в редколлегию 18.11.2011

Рецензент: д-р техн. наук, проф. В.Д. Карлов, Харьковский университет Воздушных Сил им. И. Кожедуба, Харь- $KOR$ 

#### ДЕЯКІ ТРУДНОЩІ, ЩО ВИНИКАЮТЬ ПРИ РОБОТІ З ПРОГРАМОЮ СИСТЕМНОГО ПРОЕКТУВАННЯ РАДЮЕЛЕКТРОННИХ ПРИСТРОЇВ SYSTEMVIEW (SYSTEMVUETM)

І.Г.Леонов, В.А.Присяжний, Д.С. Сидоренко, В.В. Сидоренко

У статті розглянуто основні трудноші, шо виникають при роботі з програмою системного проектування радіоелектронних пристроїв SystemView (SystemVue<sup>tm</sup>) у режимі швидкого перетворення Фур'є.

Ключові слова: системне програмування електронних пристроїв, SystemView (SystemVue<sup>tm</sup>), швидке перетворення  $\Phi$ yp'e (ШПФ).

## SOME PROBLEMS, WHICH ARISE IN THE PROCESS OF WORK WITH THE USE OF SYSTEMVIEW (SYSTEMVUETM) PROGRAM OF SYSTEM PLANNING THE RADIO ELECTRONIC DEVICES

I.G.Leonov, V.A. Prisyazhniy, D.S. Sidorenko, V.V. Sidorenko

This article describes the main problem, which arise in the process of work with the use of SystemView (SystemVue<sup>tm</sup>) program of system planning the radio electronic devices in the regime of fast Fourier transform. Keywords: system programming of electronic devices, SystemView, fast Fourier transform (FFT).